# College Graduate: Web Application Design Project.

This Project is design for the level of College Graduate Students, who graduated 3 years CS in College, or from Bsc, Msc University Graduate other disciplines learn high level Web Development

## **Inventory management Project**

In this assignment you will use the same theme of your store and products that you used in creating your webpage earlier. You should already have several products (minimum 10 products) and their info in a MySQL database from previous labs and exercises. In this assignment, your goal is to be able to view and maintain inventory in your store (display, add or delete products). Create a solution using HTML, CSS, MySQL, PHP and JavaScript. **MAIN WEBPAGE with options to DISPLAY, ADD, DELETE, EDIT.** Use a copy of the webpage you created earlier for your store, but feel free to improve it if you want! The main webpage should give the user 4 options on the screen – to display, add or delete products. The main webpage should give the name of your company . From each option there should be a link back to the main page.

#### **1. DISPLAY OPTION:**

When the user clicks on 'display' option on the main webpage, it should access your product table in the MySQL database, and display all the records in a table, with appropriate headings.

#### **2. ADD OPTION:**

When the user clicks the 'add' option on the main webpage, it should display all the existing records in table format on the screen (as seen in 'display' option), and allow the user to add another product. When the record is added to the MySql database, it should display a message to the user to say that the record has been successfully added. Validate all input fields to ensure they are not blank. Cost must be a positive number with 2 decimals. Qty must be a positive number and fractional qty not allowed (eg. you cannot have 0.5 cellphone!). product id should be 6 numbers and leading zeros in product number should be allowed eg. 012345 = ok). In price, zero should be allowed (for example if a product is a sample, it may have zero price). If user enters 2, it should default to 2.00 automatically. In qty, zero should be allowed.

#### **3. DELETE OPTION:**

When the user clicks the 'delete' option on the main webpage, it should display all existing records in a table format on the screen (as in 'display' option), and allow the user to

indicate the id of the record they want to delete. Upon successful deletion, an appropriate message should be displayed. Validate id being input to ensure its not blank and it exists in the Mysql database.

#### **4. EDIT OPTION:**

When the user clicks the 'Edit' option on the main webpage, it should display all existing records in a table format Form on the screen (as in 'display' option), and allow the user to Edit or Change the record.

**Submitting:** Put link to this assignment on your webpage on or before the due date.

# **SAMPLE of what your Project layout could look like**

(Use you own creativity – don't use this exactly)

### Groceries

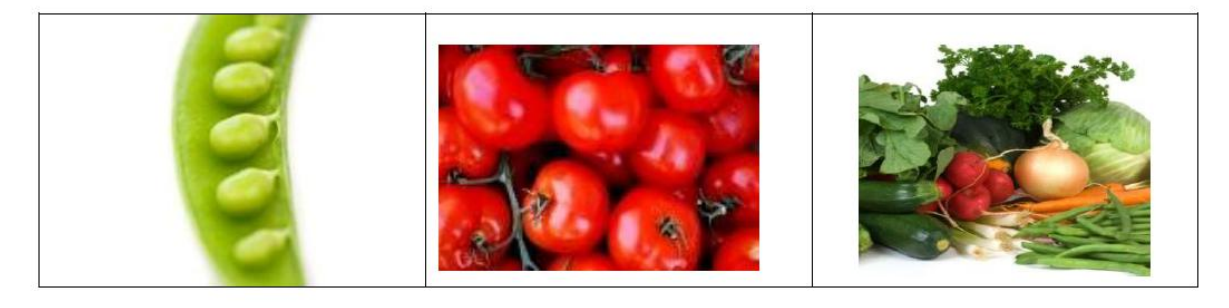

**Inventory Management System** 

- 1. DISPLAY
- 2. ADD
- 3. DELETE
- 4. EDIT ( just add most challenge option )

Make your choice: 2

**A tip:** To do this Project, first you create a table Product in MySQL. Then you write program to Add (Insert) data in record, Display record, Delete record, Edit record. For example, enter choice = 2 will popup a html form to Add or Insert data in record of table Product.